# **Collab Centre – Client Created Searches (Guide for REALTORS®)**

With this new feature, your buyers will now be able to create and save their own searches on Collaboration Centre, and automatically get notified of new matches. You'll have the ability to enable this for all your buyers going forward, or on an individual basis.

### **Enabling Collab Center - Property Search**

Go to **Preferences** > **Collab Centre** > **Search Options** and select '**New Only'**. Selecting this option will enable the property search on Collaboration Centre as a default for all newly added clients going forward.

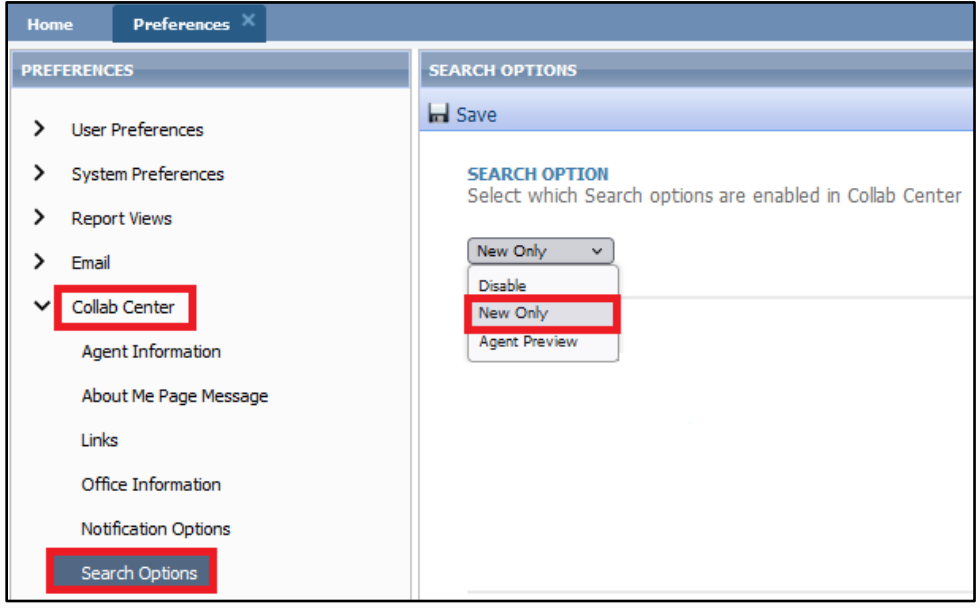

Alternatively, if you wish to enable property search for existing buyers on a client-by-client basis, open the Contact Information section on the desired contact page, and then select '**New Only**' under the Collab Centre Search Options.

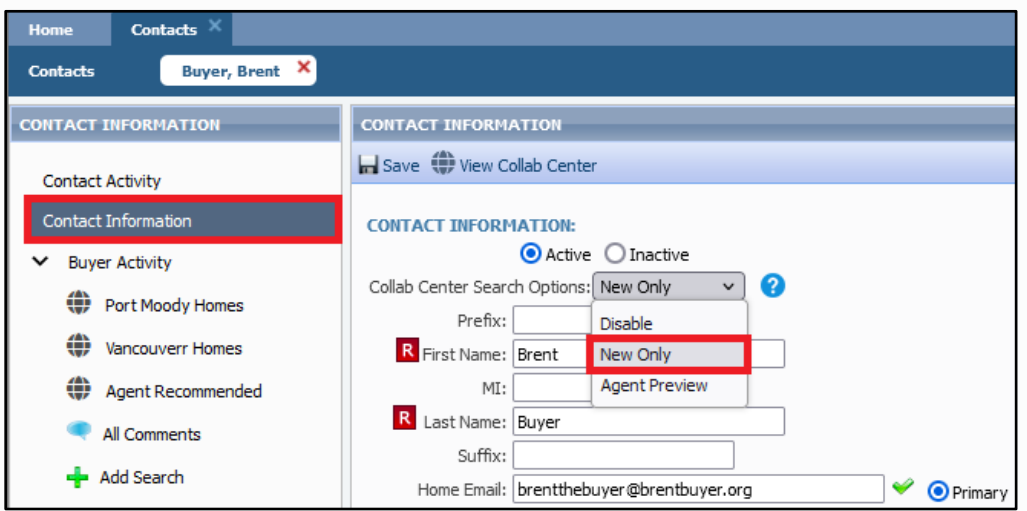

# **Configuring Searchable Property Classes**

You're also able to configure which property classes your clients can search. By default, all classes are selected. Note that only 'Active' status listings are searchable by your clients.

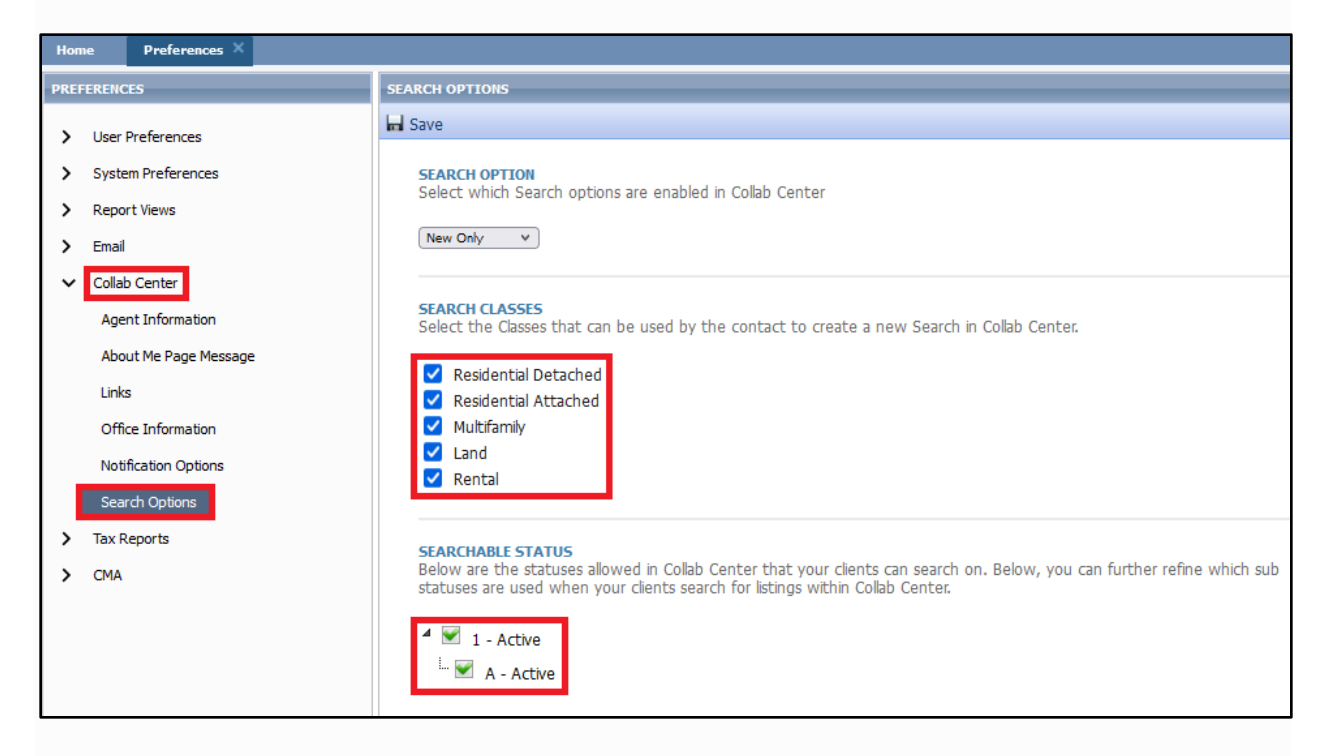

## **Agent Searches vs. Buyers Searches**

The search options you have available in Paragon as a Realtor® are more comprehensive, whereas the search options available to your buyers is a more scaled down version which allows for greater ease of use.

- Your buyers can only create new searches and edit their own saved searches but not the searches you created for them. They can also only search for Active Listings.
- You can edit both your saved searches and the buyers saved searches. When editing a buyer search, you'll be redirected to the Collaboration Centre property search. This allows you to edit the search with the same tools and fields available to the buyer.

There's a limit of 10 saved searches per contact combined. For example, if you have already set up 5 saved searches for your client, then either yourself or your client may combine to create up to 5 additional saved searches.

All searches will be kept together under the Buyer Activity section on the contact page, so you'll be able to track which properties/criteria they are searching.

# **Configuring Notification Options**

You can configure whether you want to be notified when a client creates a new search or when they edit their saved search.

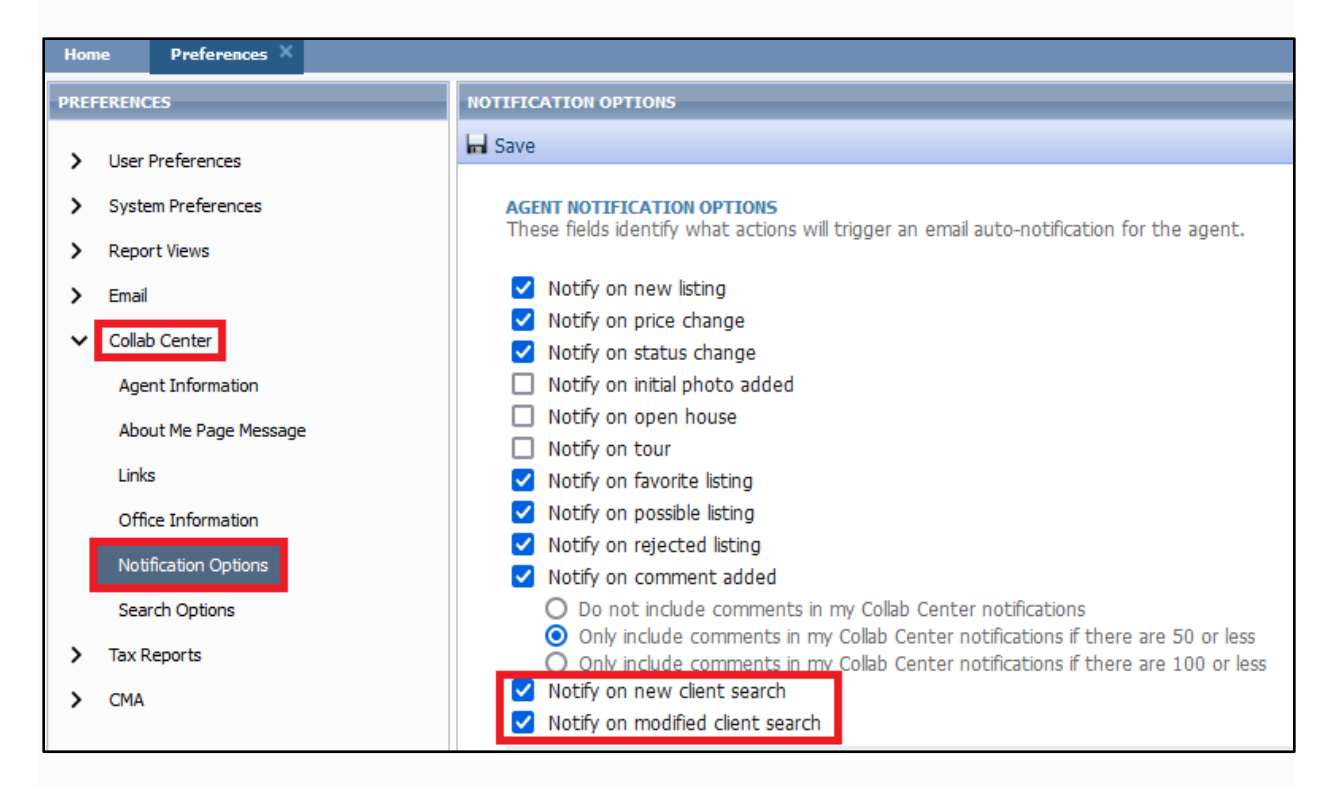

## **Agent Notifications**

Besides being notified by email that your client has created or edited their search, you'll also be able to find this information on the Contact Activity widget on the Paragon homepage, and on the Paragon Connect dashboard.

Contact Activity

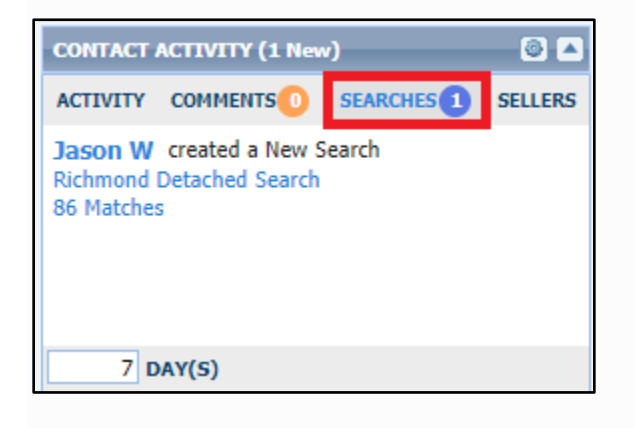

### Paragon Connect

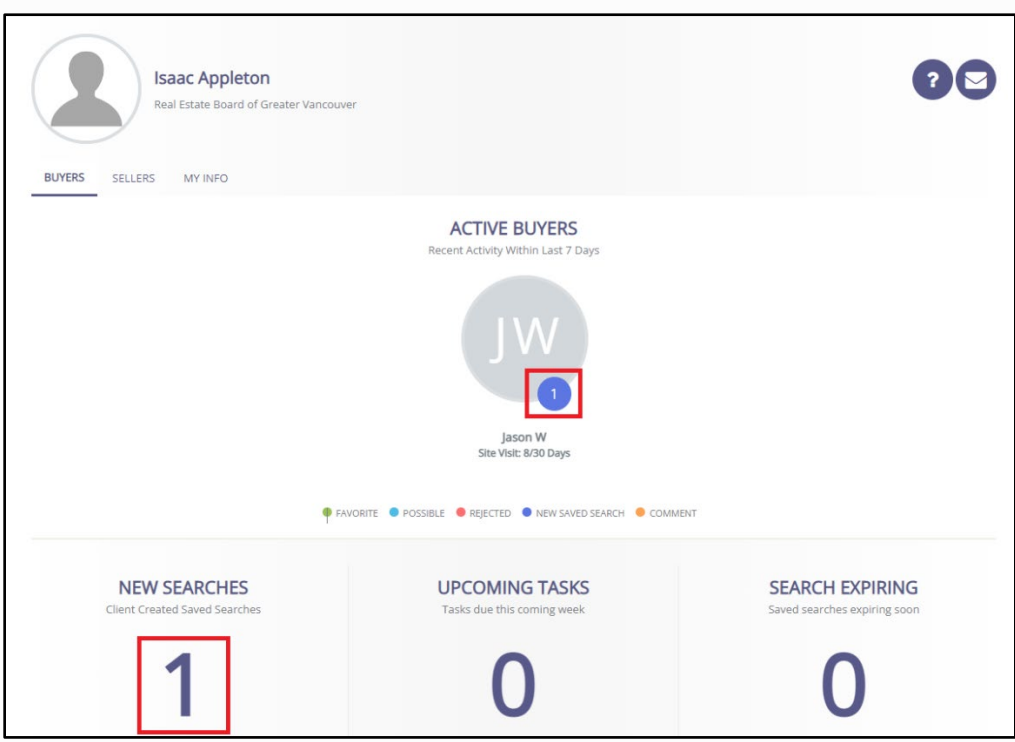

# **Email**

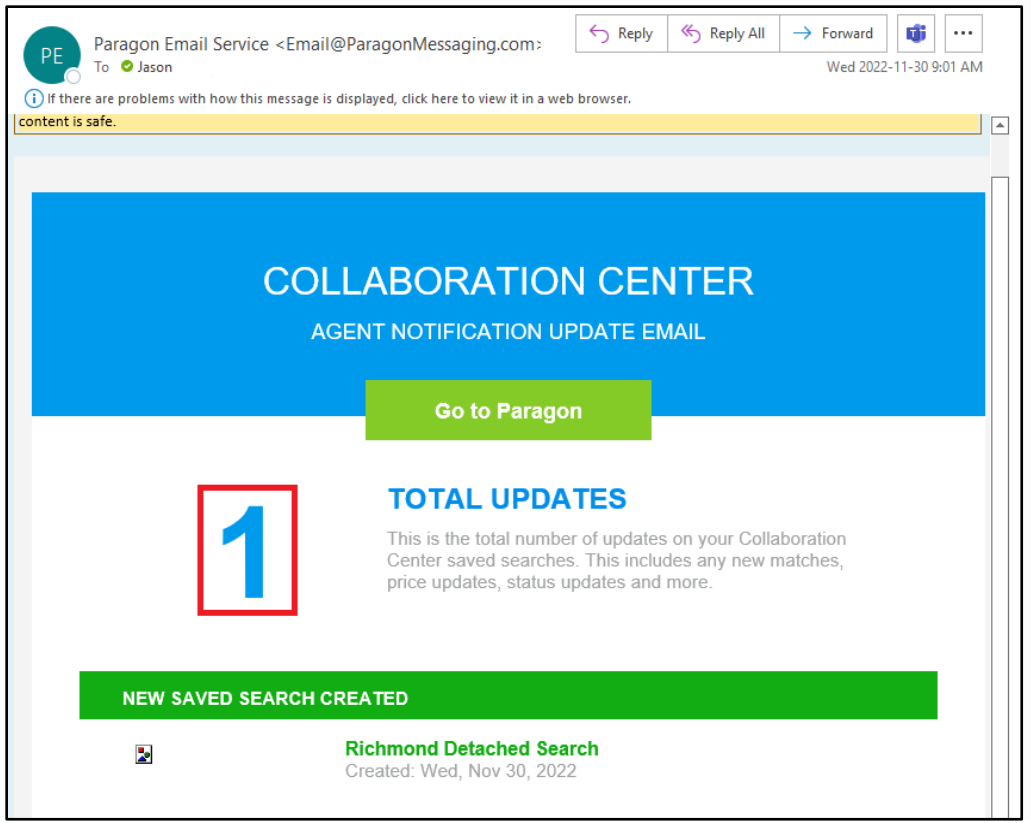